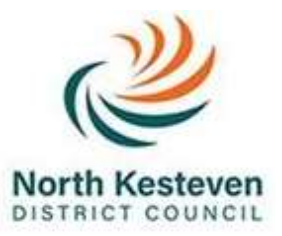

## **WARD PROFILES**

A step by step guide for sourcing custom ward 2011 Census data from the Official Labour Market Statistics (NOMIS) and the Office for National Statistics (ONS).

# **NOMIS 'Ward 2011 Census Statistics'**

### **Step 1:** Click<https://www.nomisweb.co.uk/>

The link will take you to the NOMIS page located on the ONS website, as shown below.

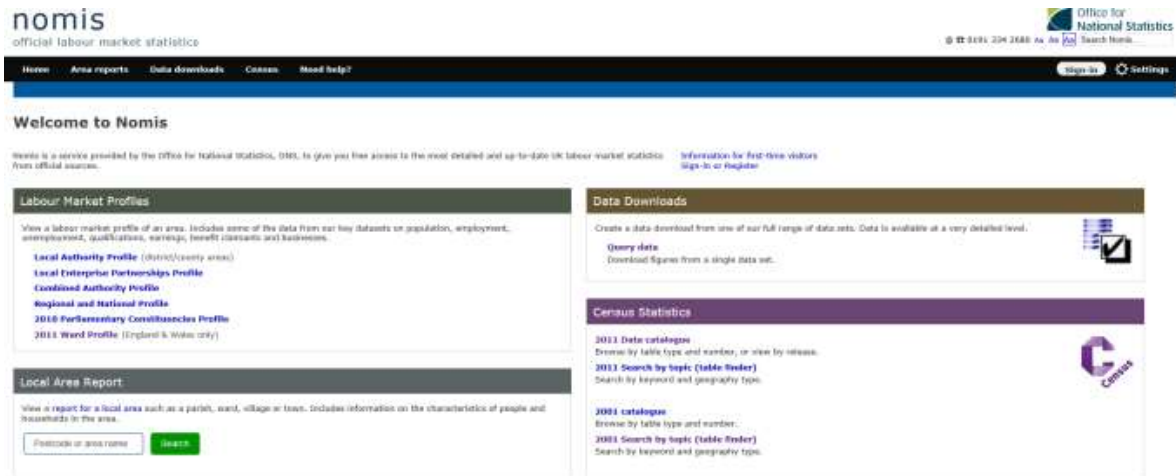

#### **Step 2:**

On the bottom right-hand corner of the screen locate the purple box titled "**Census Statistics"** and click on **"2011 Search by topic (table finder)"** related to 2011 Census, as shown below:

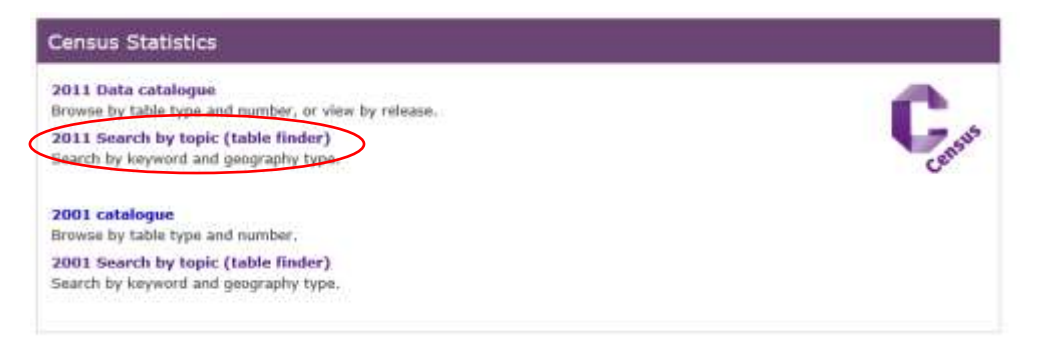

### **Step 3:**

Click on **"Ward":**

## nomis

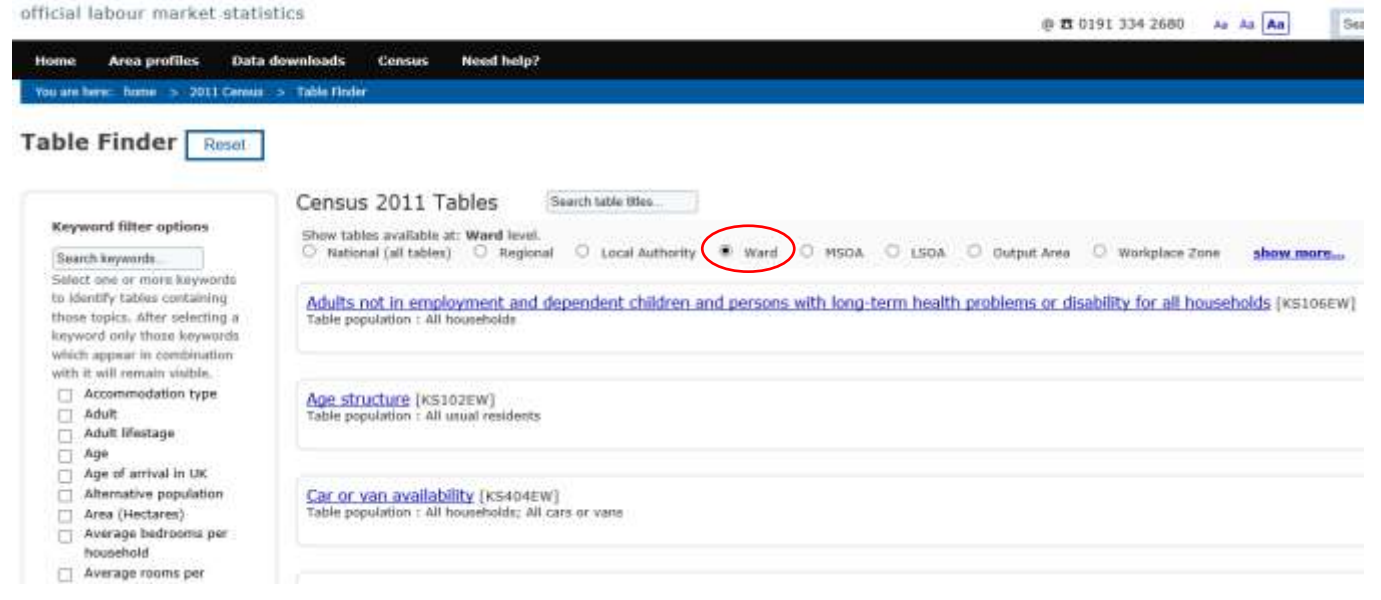

### **Step 4:**

Select the data set that you would like to view and click on it, for example:

### **"Household composition":**

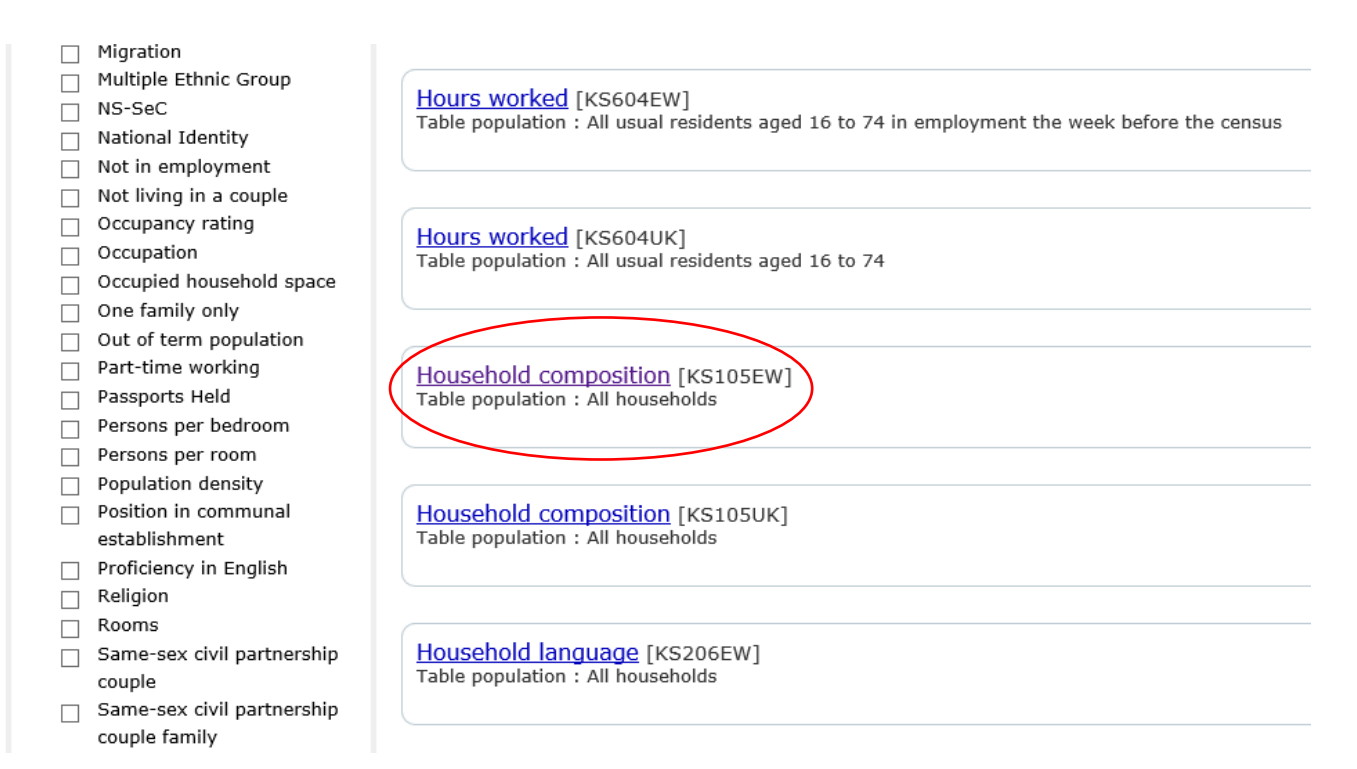

### **Step 5:**

On the left-hand side of the screen locate **"View data in browser"** box and **choose an area** from the drop down box:

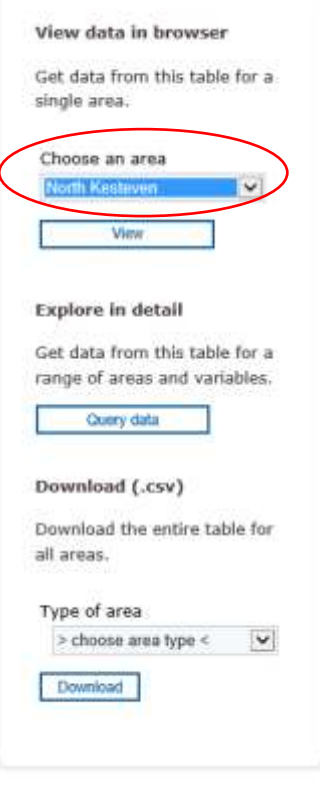

## **Step 6:**

Then choose type of area **"census frozen wards 2011"** which can be found at the top of the list:

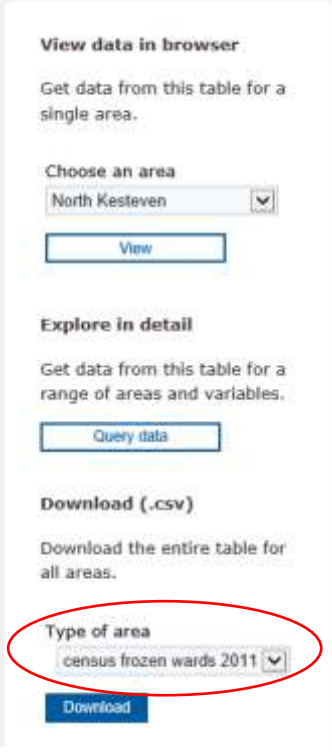

## **Step 7:**

Click **'Download'** and you will be able to find your chosen wards' information on the spreadsheet.

# **NOMIS '2011 Ward Profile'**

**Step 1:** Click<https://www.nomisweb.co.uk/>

The link will take you to the NOMIS page located on the ONS website, as shown below:

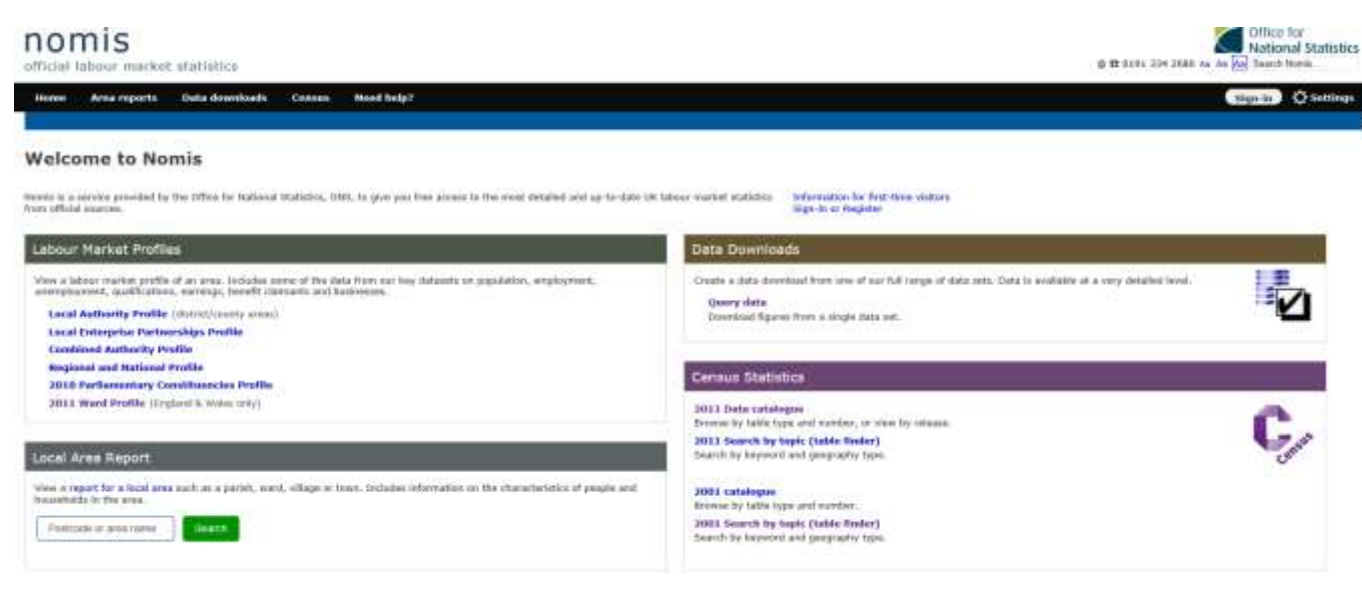

#### **Step 2:**

On the top left-hand side of the screen locate the grey box titled **"Labour Market Profiles"** and click on "**2011 Ward Profile"**, as shown below:

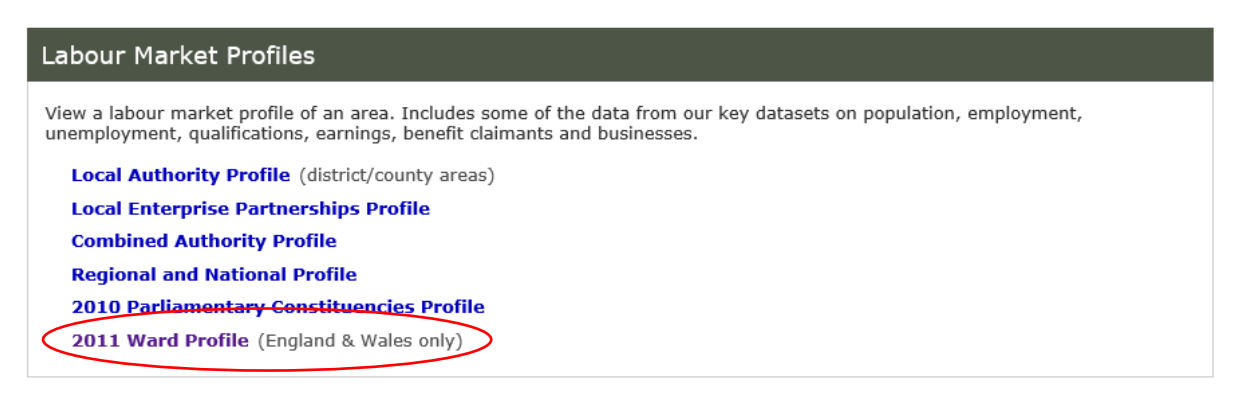

### **Step 3:**

In the search box **"choose a local authority"** from the drop down box, for example **"North Kesteven",** as shown below:

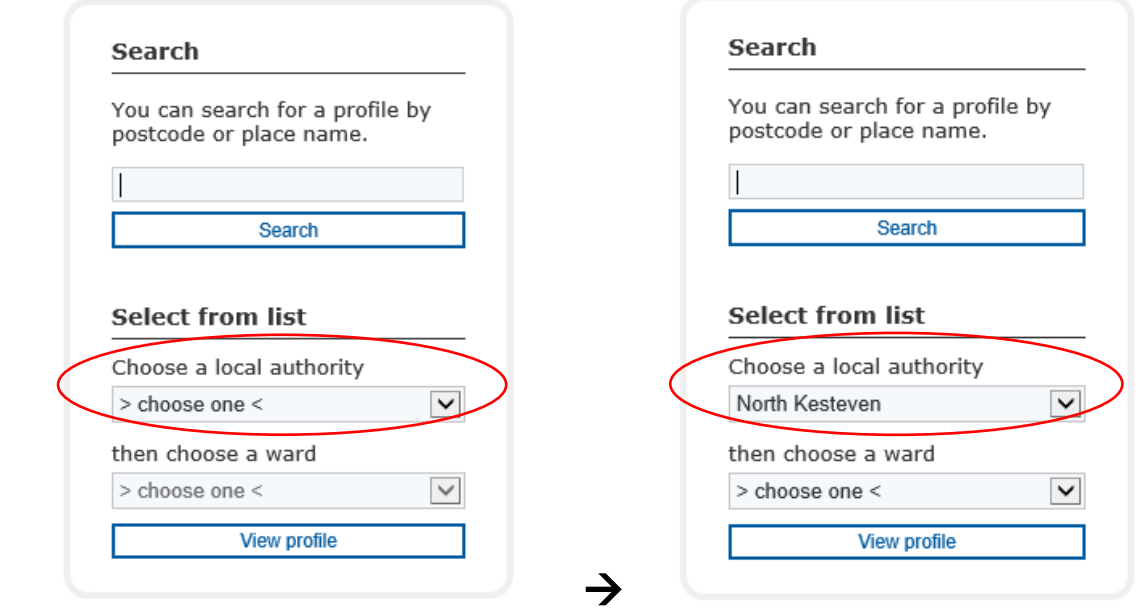

On the right-hand side of the screen you will see the map of your chosen local authority, as below:

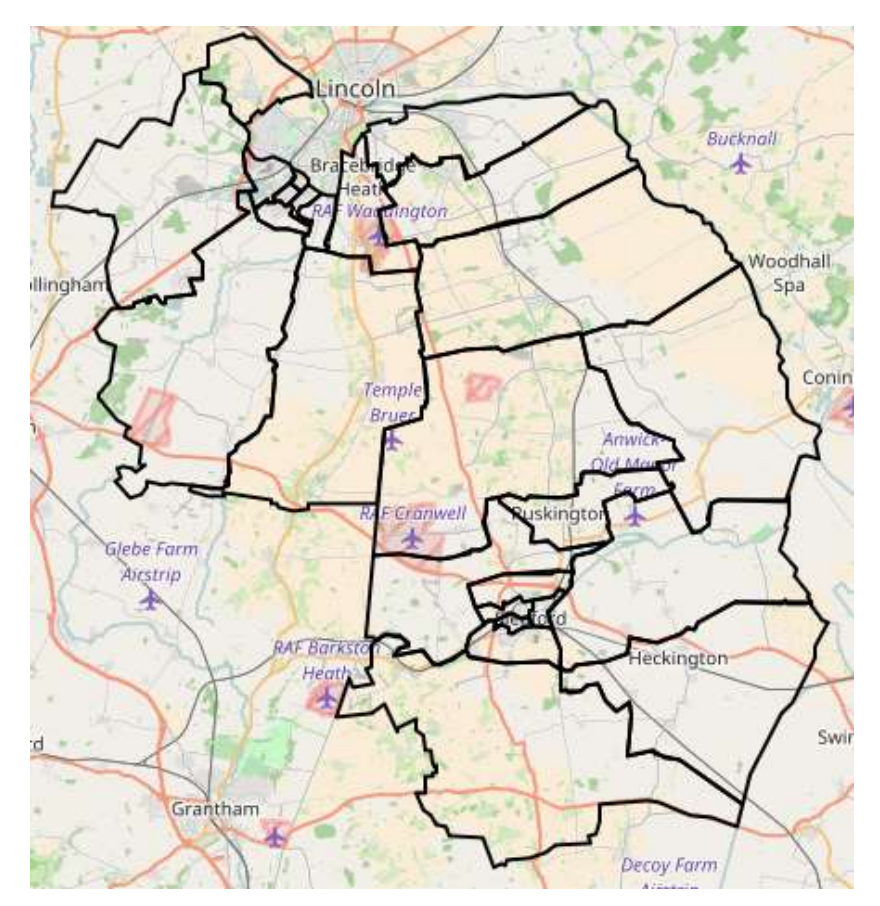

## **Step 4:**

In the bottom search box, "**choose a ward"**, for example: **"Metheringham":**

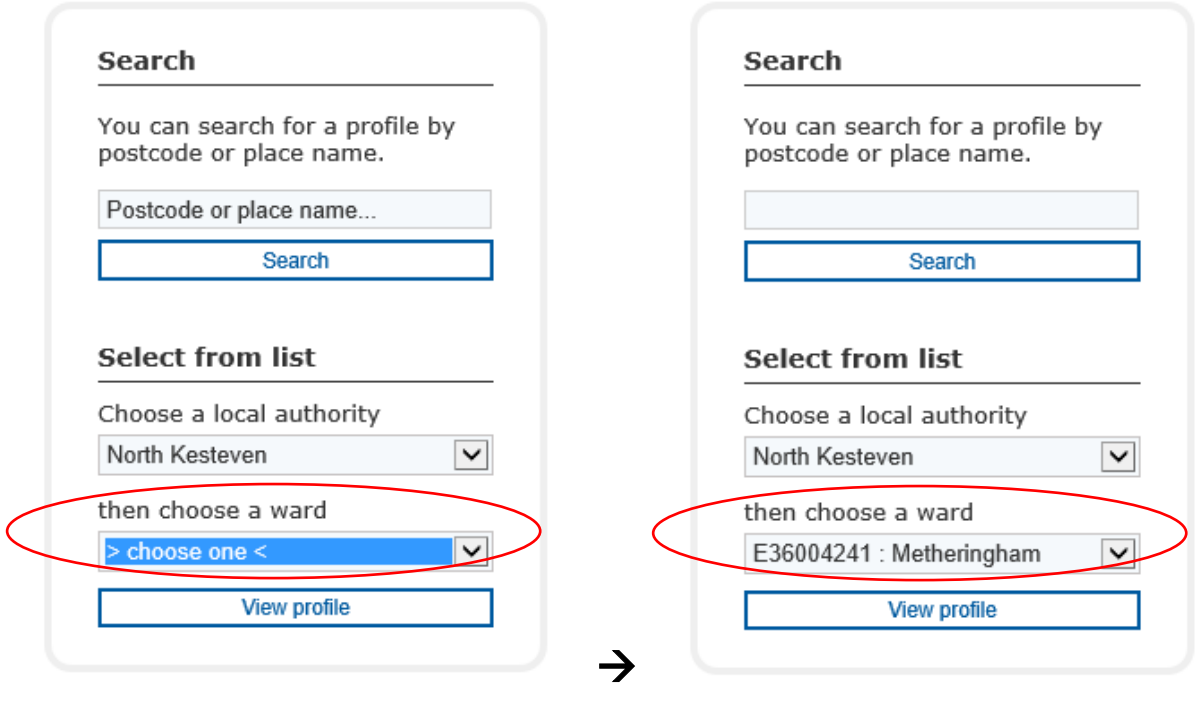

## **Step 5:**

Then click **'View profile' View profile** 

In addition, you can locate the wards by double-clicking on them on the map:

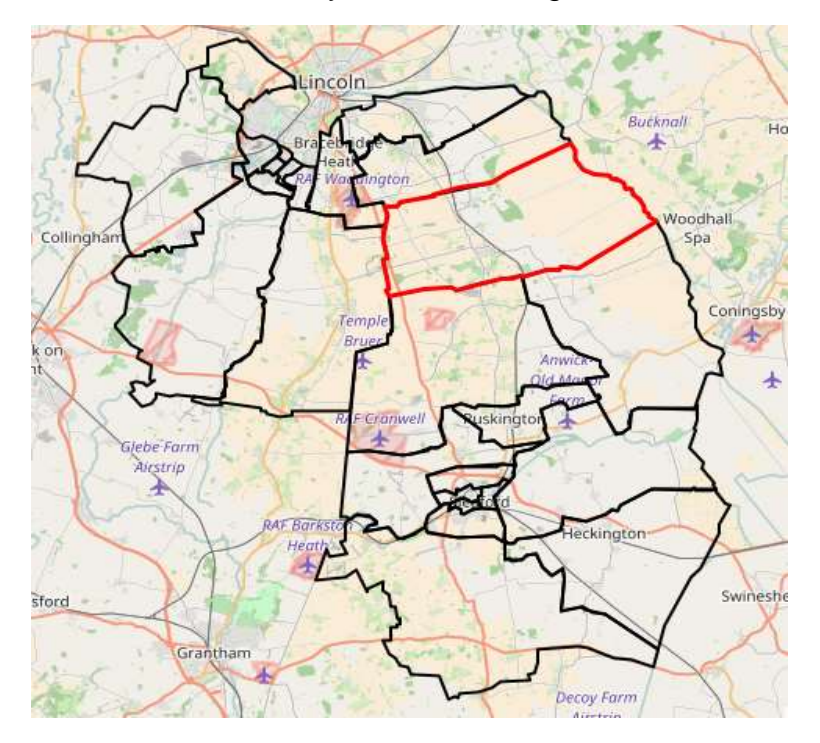

### **Step 6:**

Select the data set that you would like to view in relation to the selected ward area.

## nomis

official labour market statistics

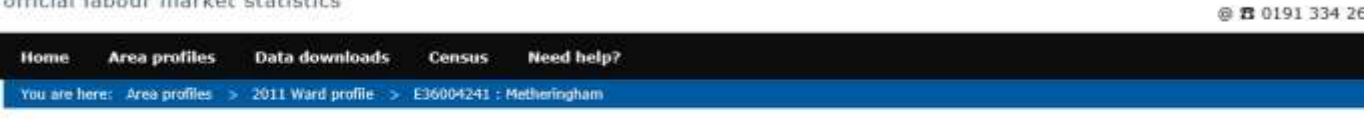

#### 2011 ward profile

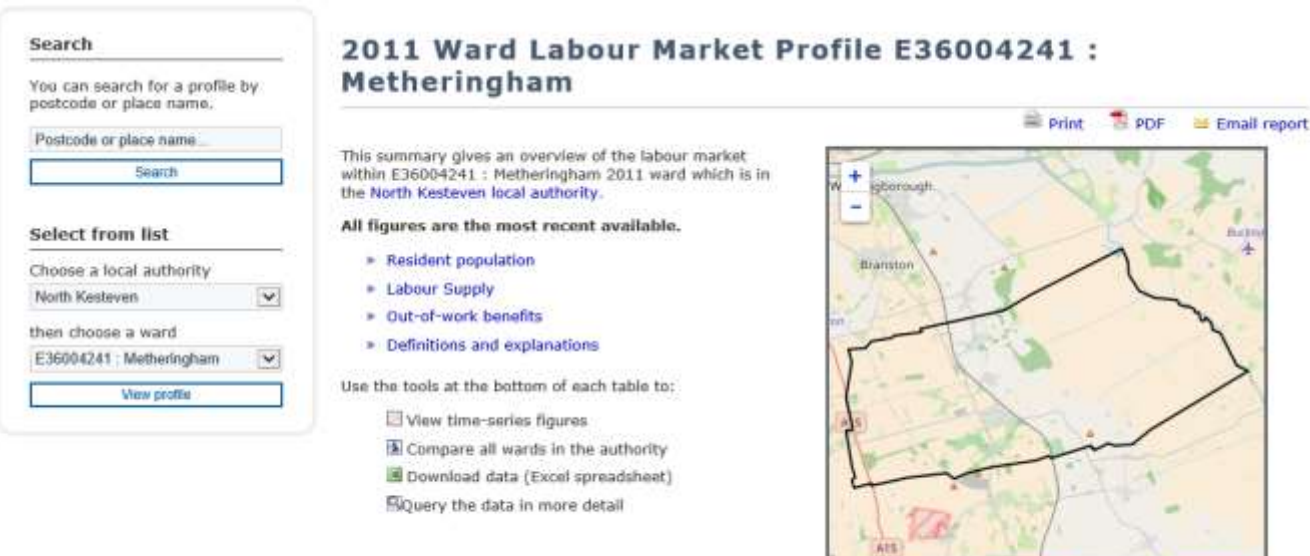

Leafet | Map data @ OpenStreetMap contributors, CC-8V-SA, Non

There are various statistical information available at ward levels that can be accessed via the Office for National Statistics and GOV.UK websites:

<https://www.ons.gov.uk/> and<https://www.gov.uk/government/statistics>

If you have any queries, please contact the Corporate Information Team on 01529 414155 (main switchboard) or email**: [research@n-kesteven.gov.uk](mailto:research@n-kesteven.gov.uk)**